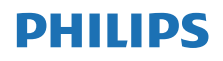

Internettradio

TAPR802

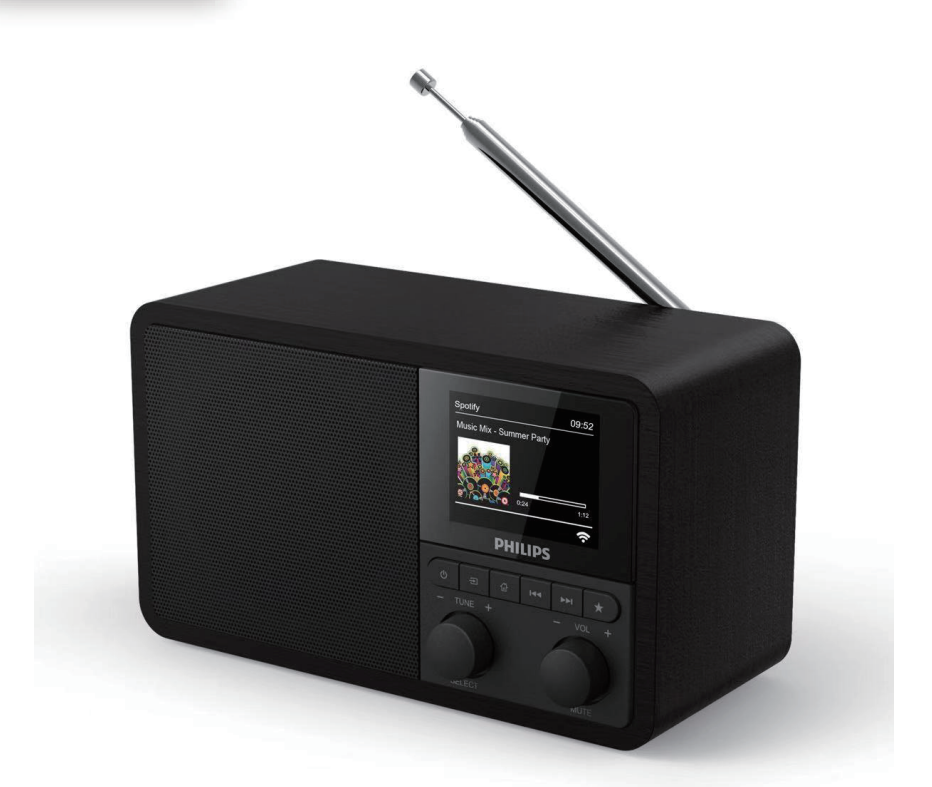

# Brukerhåndbok

Registrer produktet ditt og få støtte på [www.philips.com/support](http://www.philips.com/support)

## Innhold

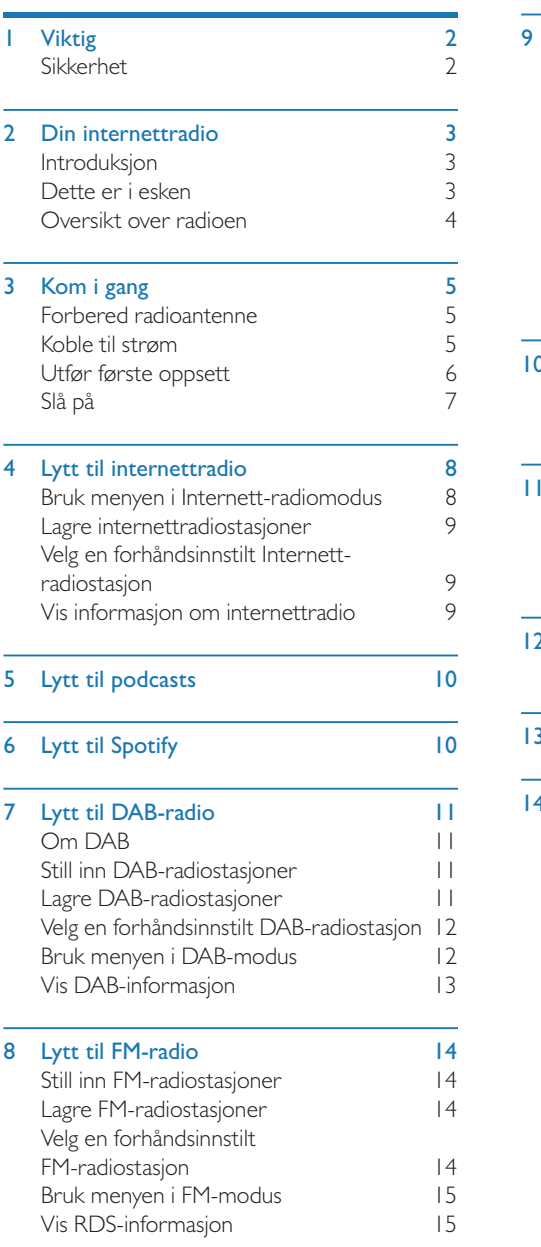

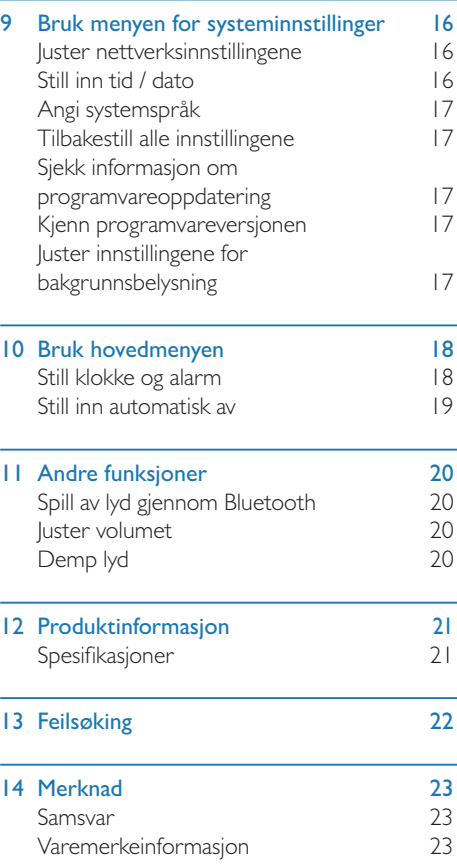

<span id="page-3-0"></span>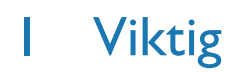

## Sikkerhet

#### **Advarsel**

- • Internettradioens kabinett må aldri fjernes.
- • Internettradioens deler må aldri smøres.
- • Plasser aldri denne internettradioen på annet elektrisk utstyr.
- Hold denne internettradioen unna direkte sollys, åpen flamme eller varme.
- • Forsikre deg om at du alltid har enkel tilgang til strømledningen, pluggen eller adapteren for å koble internettradioen fra strømmen.
- Les og følg disse instruksjonene.
- Sikre at det er et stort nok åpent område rundt produktet for ventilasjon.
- Overlat all service til kvalifisert fagperson. Service er nødvendig når internettradioen har blitt skadet på noen måte, som at strømledning eller støpsel er skadet, væske har blitt sølt eller objekter har falt inn i internettradioen, apparatet har vært utsatt for regn eller fukt, ikke fungerer normalt, eller har falt i gulvet.
- • Bruk kun utstyr/tilbehør som angitt av produsenten.
- Bruk kun strømforsyning som er angitt i bruksanvisningen.
- • Trekk ut apparatet fra støpselet i tordenvær eller dersom det ikke skal brukes på en lengre periode.
- Apparatet skal ikke utsettes for drypp eller søl.
- Ikke plasser mulige fare på apparatet (f.eks. væskefylte objekter, tente stearinlys).
- Der støpselet på direkteadapteren brukes som apparatkobling som frakoblingsenhet skal frakoblingseheten være klar til bruk.
- Ikke bruk dette apparatet nær vann.
- Installer i henhold til produsentens instrukser.
- Ikke installer nær varmekilder, som radiatorer, ovner eller andre apparater (inkludert forsterkere) som produserer varme.

## <span id="page-4-0"></span>2 Din internettradio

Gratulerer med kjøpet ditt, og velkommen til Philips! For å få fullt utbytte av støtten som Philips tilbyr, registrerer du produktet på <www.philips.com/welcome>.

### Introduksjon

Med denne enheten kan du:

- lytte til internettradio via nettverkstilkobling;
- lytte til FM og Digital Audio Broadcasting (DAB) radio;
- • spille av lyd fra Bluetooth-aktiverte enheter, bruk telefonen, nettbrettet eller datamaskinen din som en fjernkontroll for Spotify.
- • se hva klokken er og angi to alarmer.

## Dette er i esken

Kontroller og identifiser innholdet i esken:

- **Internettradio**
- • Strømadapter
- • Kort brukerhåndbok
- • Sikkerhets- og informasjonshefte

## <span id="page-5-0"></span>Oversikt over radioen

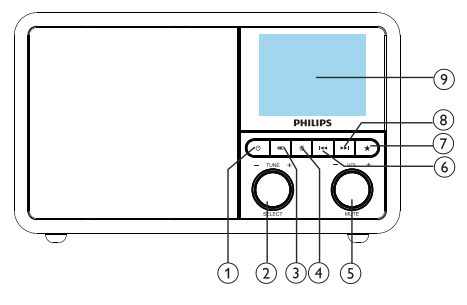

#### $(1)$

Slå på radioen Bytt til standby-modus.

#### (2) **OVALG-knapp**

- Drei med eller mot klokken for å velge radiostasjoner.
- • Drei med eller mot klokken for å navigere gjennom menylisten.
- Trykk for å bekrefte valget.
- Trykk og hold for å automatisk skanne alle stasjoner i FM-tunermodus.

#### $(3)$  = KILDE

• Velg en kilde: Bluetooth, internettradio, Podcast, Spotify, DAB-radio eller FM-radio.

#### $(4)$   $\bigoplus$  MENY

- Gå til toppmenyen i arbeidsmodus.
- Trykk og hold nede for å vise informasjon i FM/DAB-modus.

#### (5) O VOL-knapp/MUTE

- Vri for å justere volumet.
- Trykk for å fjerne eller gjenoppta lyden.

#### **6 H**<br /> **FORRIGE**

- I Bluetooth-modus: Trykk for å gå til forrige spor.
- • I radiomodus:Trykk for å gå til forrige stasjon.
- • I radiomodus:Trykk og hold inne for å redusere frekvensen kontinuerlig til du stiller inn til en stasjon.

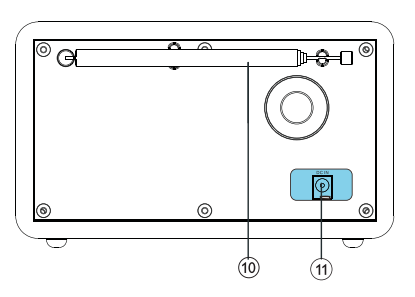

### FORHÅNDSINNSTILT

- Lagre radiostasjoner
- Vis oversikten over forhåndsinnstilte stasjoner.

#### NESTE

- I Bluetooth-modus: Trykk for å gå til neste spor.
- I radiomodus:Trykk for å gå til neste forhåndsinnstilte stasjon.
- • I radiomodus:Trykk og hold inne for å økte frekvensen kontinuerlig til du stiller inn til en stasjon.

#### $(9)$  SKIERM

Vis nåværende status.

#### Radioantenne/WiFi-antenne

- Forbedrer radiomottak.
- Forbedre internetttilkobling.
- $(1)$  DCIN
	- Tilkobling for vekseltrømsadapter.

## <span id="page-6-0"></span>3 Kom i gang

Følg alltid instruksjonene i dette kapitlet i rekkefølge.

### Forbered radioantenne

For bedre radiomottak, utvid og juster antennens plassering helt.

**Merk** 

• For å forhindre interferens, plasser antennen så langt det er mulig fra andre strålekilder.

### Koble til strøm

#### Forsiktig

- • Risiko for skade på produktet! Sikre at strømforsyningens spenning svarer til spenningen på bak- eller undersiden av radioen.
- • Fare for elektrisk støt! Når du kobler fra strømkontakten,må du alltid trekke støpselet fra stikkontakten.Trekk aldri i ledningen.

1 Koble strømadapteren til:

- DC IN på baksiden av radioen, og
- stikkontakten i veggen.

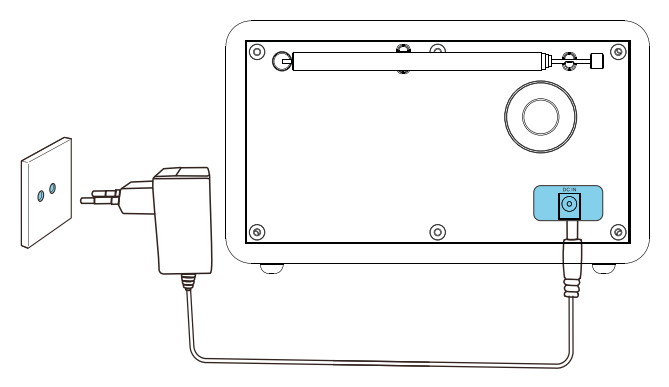

### <span id="page-7-0"></span>Utfør første oppsett

Når radioen slås på første gang, vises [Oppsettsveiviser] på skjermpanelet. Følg instruksjonene nedenfor for å konfigurere noen grunnleggende innstillinger.

For å lytte til internettradio, må du først konfigurereWi-Fi-tilkobling.Wi-Fi Protected Setup (WPS) er en standard laget avWi-FiAlliance for enkel,sikker tilkobling til trådløst hjemmenettverk. Hvis den trådløse ruteren din støtterWPS, kan du raskt og sikkert koble radioen til ruteren gjennom en av de to installasjonsmetodene: Trykknappkonfigurasjon (PBC) eller personlig identifikasjonsnummer (PIN). For de som ikke støtterWPS, har du et annet alternativ å koble radioen til den trådløse ruteren.

#### Merk

- • Før du kobler til et nettverk,må du bli kjent med nettverksruteren.
- • Forsikre deg om atWi-Fi-nettverket ditt er aktivert.
- For bedre Wi-Fi-mottak, roter og juster plasseringen avWi-Fi-antennen.
- 1 Når [Oppsettsveiviser] vises, vri VALGknappen for å velge [JA] til å starte installasjonen. Hvis du velger [NEI], blir du bedt om å kjøre installasjonsveiviseren neste gang.

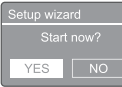

- 2 Trykk VALG-knappen for å bekrefte.  $\rightarrow$  [12/24 timersformat] vises.
- TVri VALG-knappen for å velge 12 eller 24 timersformat.
- 4 Trykk VELG-knappen for å bekrefte.
	- $\rightarrow$  Liste over automatisk oppdateringer vises.

 ${\bf 5} \;$  Gjenta trinn 3 til 4 for å velge om du vil synkronisere tiden med radiostasjoner.

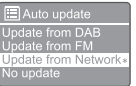

- **[Oppdater fra DAB]**: synkroniser tiden med DAB-stasjoner.
- **[Oppdater fra FM]**: synkroniser tid med FM-stasjoner.
- **[Oppdater fra Nettverk]**: synkroniser tid med internettradiostasjoner.
- **→** Dersom **[Oppdater fra Nettverk]** velges, gjenta trinn 3 til 4 for å stille inn tidssone, og gjenta deretter trinn 3 til 4 for å stille inn sommertid.
- **Ingen oppdatering**]: deaktiver tidssynkronisering.
- → Hvis [Ingen oppdatering] er valgt, gjenta trinn 3 til 4 for å stille inn dato og klokkeslett.
- 6 Gjenta trinn 3 til 4 for å velge [JA] for å opprettholde nettverksforbindelsen.
- **7** Gjenta trinn 3 til 4 for å velge Wlan-regionen.
	- **→** Radioen begynner å søke etter trådløse nettverk automatisk.
	- ← En liste over tilgjengelige Wi-Fi-nettverk vises.
- 8 Gjenta trinn 3 til 4 for å velge Wi-Fi-nettverket.
- $9$  Trykk VALG-knappen for å velge et alternativ for å koble til den trådløse ruteren.

#### **WPS Setup**

Push WPS button<br>at the other end

**[Trykknapp]**: velg dette alternativet hvis den trådløse ruteren støtterWPS- og PBC-oppsettmetode.Du blir bedt om å trykke på tilkoblingsknappen på ruteren din og deretter trykke på OK for å fortsette.

- <span id="page-8-0"></span>[Pin]: Velg dette alternativet hvis den trådløse ruteren støtterWPS- og PINoppsettmetode. Radioen genererer et 8-sifret kodenummer som du kan angi i ruteren.
- **[Hopp over WPS]**: Velg dette alternativet hvis den trådløse ruteren ikke støtterWPS. Du blir bedt om å oppgi nøkkelen for Wi-Fi-nettverket
- 10 Som instruert på skjermpanelet, trykk på WPS-knappen eller skriv inn PIN-koden på den trådløse ruteren, eller skriv inn nøkkelen for å koble til nettverket ditt (alternativene som vises, avhenger av nettverkstypen og nettverksbeskyttelse brukt).
	- • Når du skriver inn nøkkelen til nettverket og vil velge et tegn, vri VALG-knappen, og trykk deretter VALG-knappen for å bekrefte.

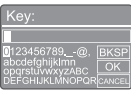

- For å avbryt, rri VALG-knappen for å velge [AVBRYT].
- For å bekrefte valget vri VALG-knappen for å velge [OK].
- For å slette valget vri VALG-knappen for å velge [BKSP].
- For å avslutte prosessen trykk 命.
- → Hvis nettverkstilkoblingen er opprettet, vises [Tilkoblet].
- 11 Når [Oppsettsveiviser er fullført] vises, trykk OK for å avslutte.

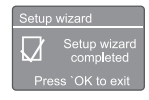

### $\frac{1}{2}$  Tips

- • For noenWi-Fi-rutere kan det hende du må holde inneWPS-knappen forWi-Fi-tilkobling. Se brukerhåndbøkene for den spesifikke ruteren for mer informasjon.
- For å kjøre installasjonsveiviseren igjen, velg [Systeminnstillinger] > [Oppsettveiviser]-meny (se kapittel "Bruk systeminnstillingsmeny").

## Slå på

- Trykk **৬**.
	- Radioen bytter til sist valgte kilde.

#### Bytt til ventemodus

- Trykk **Φ** igjen.
	- → Skjermpanelet er nedtonet.
	- ← Klokkeslett og dato (hvis angitt) vises.

#### Merk

Hvis systemet er inaktivt i 15 minutter, bytter radioen automatisk til ventemodus.

## <span id="page-9-0"></span>4 Lytt til internettradio

Radioen kan spille tusenvis av radiostasjoner og podcaster fra hele verden gjennom internettforbindelsen.

### Bruk menyen i Internettradiomodus

Når Internett-tilkoblingen er opprettet, finner du en liste over stasjoner som vises i stasjonslisten. Velg deretter en for å starte sendingen.

#### Merk

- Forsikre deg om at Wi-Fi-nettverket ditt er aktivert. For bedre WiFi-mottak, roter og juster plasseringen avWiFi-antennen.
- **1** Trykk **KILDE** gjentatte ganger for å velge [Internett-radio] modus.
	- ← Radioen begynner å koble til det tidligere tilkoblede nettverket, og stiller deretter inn på den sist lyttede Internett-radiostasjonen.
	- → Hvis det ikke tidligere har blitt etablert en nettverksforbindelse, begynner radioen automatisk å søke etter trådløse nettverk (se avsnittet "Kom i gang" > "Utfør første oppsett" eller "Bruk systeminnstillingsmenyen" > "Juster nettverksinnstillinger" for å etablere nettverkstilkobling ).
- Trykk  $\omega$  MENY for å få tilgang til menyen.
- Vri VELG-knapp for å bla gjennom menyalternativene:

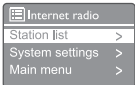

- [Stasjonsliste]: still inn tilhvilken som helst tilgjengelig internettradiostasjon.
- [Systeminnstillinger]: justere systeminnstillingene (det samme menyalternativet for alle arbeidsmodus. Se kapittelet "Bruke systeminnstillingsmenyen" for detaljer).
- [Hovedmeny]: tilgang til hovedmenyen (det samme menyalternativet for alle arbeidsmodus. Se kapittelet "Bruke hovedmenyen" for detaljer).
- $4$  For å velge et alternativ, trykk VELGknappen.
- $5$  Gienta trinn 3 til 4 hvis noe underalternativ er tilgjengelig under ett alternativ.
	- For å gå tilbake til forrige meny, trykk  $\hat{\omega}$ .

#### [Stasjonsliste]

- [Stasjoner]:
	- [Historikk]: bla gjennom internettradiostasjoner etter historie.
	- [Søk]: søk etter Internett radiostasjoner. For å søke, vri på VELG-knappen for å angi et stikkord ved å velge tegn, og trykk deretter på VELG-knappen for å fortsette.
	- [Steds]: bla gjennom internettradiostasjoner etter sted.
	- [Populære]: still inn på de mest populære stasjonene på internett.
	- [Oppdag]: still inn for å utforske listen over nettradioer.

#### **X** Tips

- På [www.wifiradio-frontier.com](http://www.wifiradio-frontier.com) følger du instruksene for å synkronisere favorittstasjonene dine med andre WiFi-radioer.
- Tilgangskoden som vises er bare gyldig noen få minutter. Hvis du ikke registrerer radioen din innen tidsvinduet,må du gjenta trinnene over for å få en ny kode, og prøve igjen.

### <span id="page-10-0"></span>Lagre internettradiostasjoner

#### Merk

Du kan lagre maksimalt endringer fra 10 til 20 internettradiostasjoner.

- 1 I internettradiomodus kan du stille inn en Internett-radiostasjon.
- $2$  Trykk og hold  $\star$  PRESET i to sekunder.
	- **→** Den forhåndsinnstilte stasjonslisten vises.
- 3 Vri VELG-knappen for å velge et forhåndsinnstilt nummer.
- 4 Trykk VELG-knappen for å bekrefte.
	- → [Forhåndsinnst. lagret] vises.
	- $\rightarrow$  Stasjonen lagres i valgt posisjon.

## Velg en forhåndsinnstilt Internett-radiostasjon

I Internett-radiomodus.

- Trykk **\* PRESET**.
- 2 Vri på VELG-knappen for å velge et nummer.
- **3** Trykk VELG-knappen for å bekrefte.

## Vis informasjon om internettradio

Mens du lytter til Internett-radio, trykk og hold inne gjentatte ganger for å bla gjennom følgende informasjon (hvis tilgjengelig):

- $\rightarrow$  Stasjonsbeskrivelse
- ← Stasjonssjanger og plassering
- ← Kodek og sampling-frekvens
- ← Avspillingsbuffer
- → Dato

#### Merk

- Hvis det ikke trykkes noen knapp innen 15 sekunder, avsluttes menyen.
- • Stasjonslister og undermenyer kan endres fra tid til annen og kan variere etter sted.

## <span id="page-11-0"></span>5 Lytt til podcasts

- $1$  Trykk  $\bigoplus$  KILDE gjentatte ganger for å velge [Podkaster]-modus.
- 2 Trykk  $\oplus$  MENY for å få tilgang til menyen.<br>3 Vri VELG-knapp for å bla gjennom
- Vri VELG-knapp for å bla gjennom menyalternativene:
- 4 For å velge et alternativ, trykk VELG-knappen.
- 5 Gjenta trinn 3 til 4 hvis noe underalternativ er tilgjengelig under ett alternativ.
	- → For å gå tilbake til forrige meny, trykk  $\omega$ .

## 6 Lytt til Spotify

Bruk telefonen, nettbrettet eller datamaskinen din som en fjernkontroll for Spotify. Gå til <spotify.com/connect> for å se hvordan

Spotify-programvaren er underlagt tredjepartslisenser, som finnes her: <www.spotify.com/connect/third-party-licenses.>

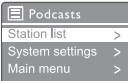

## <span id="page-12-0"></span>7 Lytt til DAB-radio

## Om DAB

Om Digital Audio Broadcasting (DAB) DAB digitalradio er en ny måte å kringkaste radio via et nettverk av jordbaserte sendere. Det gir lytterne mer valg og informasjon levert i krystallklar, knitrende fri lydkvalitet.

- Teknologien lar mottakeren låse seg på det sterkeste signalet den kan finne.
- Med digitale DAB-stasjoner er det ingen frekvenser å huske, og settene stilles inn etter stasjonsnavn, så det kommer ingen retur mens du er på farten.

Hva er et multiplex?

Digital radiodrift består av en enkelt blokkeringsfrekvens som kalles et multiplex. Hvert multiplex fungerer innenfor et frekvensspektrum, for eksempel Band Ill for DAB-sendinger.

#### DAB-KRINGKASTERE OG DLS

Hver DAB-kringkaster (eller multiplex-operatør) tilbyr også tekst- og lyddatatjenester.Noen programmer støttes av "Dynamic Label Segments" (DLS).Dette er data du kan lese som rulletekst på DAB-radioskjermen.Noen stasjoner overfører de siste nyhetene, reiser og vær, hva som skjer nå og neste, nettadresser og telefonnumre.

For mer informasjon om dekning og tjenester for digital radio, vennligst besøk: [www.drdb.org.](www.drdb.org)

## Still inn DAB-radiostasjoner

Første gang du velger DAB-radiomodus, eller hvis stasjonslisten er tom, utfører radioen full skanning automatisk.

- Trykk KILDE gjentatte ganger for å velge [DAB radio]-modus.
	- $\rightarrow$  [Skanner] vises.
	- ← Radioen skanner og lagrer alle DABradiostasjoner automatisk.og sender deretter den første tilgjengelige stasjonen.
	- ← Stasjonslisten lagres i radioen. Neste gang du slår på radioen, finner ikke stasjonsskanningen sted.

#### Slik stiller du inn på en stasjon fra den tilgjengelige stasjonslisten:

I DAB-modus, vri VELG-knapp for å navigere gjennom tilgjengelige DAB-stasjoner.

### $\frac{1}{\sqrt{2}}$  Tips

Stasjonene kan endres fra tid til annen. For å oppdatere stasjonslisten, velg [Skann]-menyen for å gjennomføre en full skanning.

## Lagre DAB-radiostasjoner

#### Merk

Du kan lagre maksimalt endringer fra 10 til 20 DAB-radiostasjoner.

- Velg en DAB-radiostasjon i DAB-modus.
- 2 Trykk og hold PRESET i to sekunder.
	- **→** Den forhåndsinnstilte stasjonslisten vises.
- $3$  Vri VELG-knappen for å velge et forhåndsinnstilt nummer.
- 4 Trykk VELG-knappen for å bekrefte.
	- → [Forhåndsinnst. lagret] vises
	- ← Stasjonen lagres i valgt posisjon.

## <span id="page-13-0"></span>Velg en forhåndsinnstilt DABradiostasjon

I DAB-modus kan du velge en forhåndsinnstilt radiostasjon på to måter.

#### Alternativ A:

- 1 Trykk PRESET.
- 2 Vri på VELG-knappen for å velge et nummer.
- $3$  Trykk VELG-knappen for å bekrefte.

#### Alternativ B:

Trykk på  $\blacktriangleleft$  /  $\blacktriangleright$  for å hoppe til forrige / neste forhåndsinnstilte stasjon.

## Bruk menyen i DAB-modus

- **1** I DAB-modus, trykk  $\widehat{\omega}$  **MENY** for å få tilgang til DAB-menyen.
- $2$  Vri VELG-knapp for å bla gjennom menyalternativene:

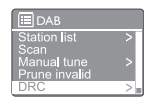

- [Stasjonsliste]: viser alle DABradiostasjoner. Hvis ingen stasjon blir funnet, begynner radioen å skanne DAB-stasjoner og legge dem til i stasjonslisten.
- [Skann]: skanne og lagre alle tilgjengelige DAB-radiostasjoner.
- [Manuell innstilling]: stille inn manuelt til en bestemt kanal / frekvens og legge den til stasjonslisten.
- [Fjern ugyldige]: fjern alle ugyldige stasjoner fra stasjonslisten.
- [DRC]: komprimere det dynamiske området for et radiosignal, slik at volumet for stille lyder økes, og volumet av høye lyder reduseres.
- [Stasjonsrekkefølge]: lar deg definere hvordan stasjonene er ordnet når du blar gjennom stasjonslisten.
- [Systeminnstillinger]: juster systeminnstillinger (se kapittelet "Bruk systeminnstillingsmeny").
- [Hovedmeny]: tilgang til hovedmenyen (se kapittelet "Bruk hovedmenyen").
- $3$  For å velge et alternativ, trykk VELGknappen.
- 4 Gjenta trinn 2 til 3 hvis noe underalternativ er tilgjengelig under ett alternativ.
	- For å gå tilbake til forrige meny, trykk 命.

#### <span id="page-14-0"></span>[Fjern ugyldige]

- [JA]: fjern alle ugyldige stasjoner fra stasjonslisten.
- [Nei]: gå tilbake til forrige meny.

#### [DRC]

- [DRC høy]: slå DRC til et høyt nivå (standardalternativet anbefales for støyende omgivelser).
- [DRC lav]: slå på DRC på lavt nivå.
- [DRC av]: slå av DRC.

#### [Kanalrekkefølge]

- **[Alfanumerisk]**: ordne stasjonene i alfabetisk rekkefølge (standardinnstilling)
- **[Ensemble]**: liste over grupper av stasjoner som sendes sammen på samme ensemble (dvs.: BBC eller Sør-Wales lokalt).
- • [Gyldige]: liste først gyldige stasjoner og deretter frigjør stasjoner.

#### Merk

• Hvis det ikke trykkes noen knapp innen 15 sekunder, avsluttes menyen.

## Vis DAB-informasjon

Mens du lytter til DAB-radio, trykker du og holder nede  $\hat{\omega}$  gjentatte ganger for å bla gjennom følgende informasjon (hvis tilgjengelig):

- $\rightarrow$  Stasjonsnavn
- → Dynamisk merking Segment (DLS)
- $\rightarrow$  Signalstyrke
- $\rightarrow$  Programtype (PTY)
- Ensemble-navn
- Frekvens
- $\rightarrow$  Signalfeilfrekvens
- → Bitrate og lydstatus
- $\leftrightarrow$  Kodek
- $\rightarrow$  Tid og dato

## <span id="page-15-0"></span>8 Lytt til FM-radio

### Still inn FM-radiostasjoner

- 1 Trykk KILDE gjentatte ganger for å velge [FM-radio] modus.
- $2$  Trykk og hold  $\blacktriangleright$  /  $\blacktriangleright$  i to sekunder.
	- ← Radioen stilles inn på en FMradiostasjon med sterk mottakelse automatisk.
- **3** Gjenta trinn 2 for å stille inn flere radiostasjoner.

#### Slik stiller du inn på en stasjon manuelt:

I FM- tunermodus, trykk på </a> gjentatte ganger for å velge en frekvens.

### Lagre FM-radiostasjoner

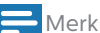

Du kan lagre maksimalt 20 FM-radiostasjoner.

- 1 Still inn en FM-radiostasjon i FM-modus.
- 2 Trykk og hold PRESET i to sekunder.
	- **→** Den forhåndsinnstilte stasjonslisten vises.
- 3 Vri VELG-knappen for å velge et forhåndsinnstilt nummer.
- 4 Trykk VELG-knappen for å bekrefte.
	- $\rightarrow$  [Forhåndsinnst. lagret] vises.
	- Stasjonen lagres i valgt posisjon.

#### $\frac{1}{\sqrt{2}}$  Tips

Hvis du vil fjerne en forhåndslagret stasjon, må du lagre en annen stasjon på plassen

## Velg en forhåndsinnstilt FM-radiostasjon

I FM-modus kan du velge en forhåndsinnstilt radiostasjon på to måter.

#### Alternativ A:

- 1 Trykk PRESET.
- 2 Vri på VELG-knappen for å velge et nummer.
- 3 Trykk VELG-knappen for å bekrefte.

#### Alternativ B:

PreTrykk på </a> / >> for å hoppe over forrige / neste forhåndsinnstilte stasjon.

## <span id="page-16-0"></span>Bruk menyen i FM-modus

- **1** FM-modus, trykk  $\widehat{\omega}$  **MENY** for å få tilgang til FM-menyen.
- 2 Vri VELG-knapp for å bla gjennom menyalternativene:

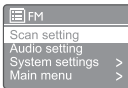

- • [Skanneinnstilling]
- [Lydinnstilling]
- [Systeminnstillinger]: juster systeminnstillinger (se kapittelet "Bruk systeminnstillingsmeny").
- • [Hovedmeny]: tilgang til hovedmenyen (se kapittelet "Bruk hovedmenyen").
- 3 For å velge et alternativ, trykk VELGknappen.
- 4 Gjenta trinn 2 til 3 hvis noe underalternativ er tilgjengelig under ett alternativ.
	- For å gå tilbake til forrige meny, trykk  $\omega$ .

#### [Skanneinnstilling]

- [Bare sterke stasjoner?] [JA]: skanner bare FM-radiostasjoner med sterke signaler.
- [Bare sterke stasjoner?] [NEI]: skann alle tilgjengelige FM-radiostasjoner.

#### [Lydinnstilling]

- [Lytt i mono?] [JA]: velg monosending.
- [Lytte i mono?] [NEI]: velg stereosending.

#### Merk

Hvis det ikke trykkes noen knapp innen 15 sekunder, avsluttes menyen.

## Vis RDS-informasjon

RDS (Radio Data System) 1s en tjeneste som lar FM-stasjoner vise tilleggsinformasjon.

Hvis du lytter til en FM-stasjon med RDS-signal, vises et RDS-ikon og stasjonsnavnet.

- **1** Still inn på en RDS-stasion.
- 2 Hold  $\hat{\omega}$  nede for å bla gjennom følgende informasjon (hvis tilgjengelig):
	- $\rightarrow$  Stasjonsnavn
	- ← Radio-tekstmeldinger
	- ← Programtype
	- $\rightarrow$  Frekvens
	- $\rightarrow$  Dato

## <span id="page-17-0"></span>9 Bruk menyen for systeminnstillinger

- 1 I arbeidsmodus, trykk  $\hat{\omega}$  for å få tilgang til menyen.
- 2 Vri VELG-knappen gjentatte ganger for å velge [Systeminnstillinger].
- 3 Trykk VELG-knappen for å bekrefte.
- $4$  Gienta trinn 2 til 3 for å velge et alternativ.

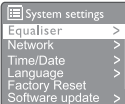

- [Equalizer]: velg equalizer-modus.
- [Nettverk]: lar deg etablere nettverkstilkobling.
- **IKlokkeslett / dato]**: angi tid og dato.
- **[Språk]**: velg systemspråk
- • [Fabrikkinnst.]: tilbakestiller radioen til fabrikkstandardstatus.
- • [Programvareoppdatering]: sjekk informasjon om programvareoppdatering.
- • [Oppsettsveiviser]: ber deg utføre første oppsett.
- [Info]: se programvareversjon.
- • [Personvernerklæring]: se personvernerklæring.
- [Bakgrunnsbelysning]: juster innstillingene for bakgrunnsbelysning.

#### Merk

Hvis det ikke trykkes noen knapp innen 15 sekunder, avsluttes menyen.

## Juster nettverksinnstillingene

Velg [Systeminnstillinger] > [Nettverk].

- 2 Vri VELG-knapp for å velge et alternativ eller subalternativ, og trykk deretter VELGknapp for å bekrefte.
	- [Nettverksveiviser]: instruerer deg om å opprette nettverkstilkobling.
	- **[PBC Wlan-oppsett]**: velg dette alternativet hvis den trådløse ruteren din støtterWPS og PBCoppsettmetode.
	- [Vis innstillinger]: se gjeldende nettverksinformasjon.
	- [Manuelle innstillinger]:
		- [DHCP aktivert]: tilordne IP-adresse automatisk.
		- [DHCP deaktivert]: tilordne IPadresse manuelt.
	- • [NetRemote PIN-oppsett]: konfigurer nett-eksternt passord.
	- **[Nettverksprofil]**: viser en liste over nettverk husket av radioen.
	- [Tøm nettverksinnstillinger]: tøm valg av nettverksinnstillinger.
	- [Holde nettverket koblet?]: velg om nettverket skal være tilkoblet.

## Still inn tid / dato

- Velg [Systeminnstillinger] > [Klokkeslett / dato].
- $2$  Vri VELG-knapp for å velge et alternativ eller subalternativ, og trykk deretter VELG-knapp for å bekrefte.

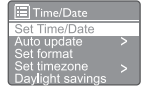

- [Angi klokkeslett / dato]: angi tid og dato.
- [Auto. oppdatering]:
	- [Oppdater fra DAB]: synkroniser tiden med DAB-stasjoner.
	- [Oppdater fra FM]: synkroniser tiden med FM-stasjoner.
- <span id="page-18-0"></span>[Oppdater fra nettverk]: synkroniser tid med Internett-radiostasjoner.
- [Ingen oppdatering]: deaktiver tidssynkronisering.
- [Angi format]: angi format for 12 eller 24 timer.
- [Angi tidssone]: angi tidssone.
- [Sommertid]: aktivere eller deaktivere sommertid.

#### **B** Merk

Hvis du oppdaterer tid fra DAB eller FM, har sommertidsalternativet ingen effekt. Angi tidssone hvis du oppdaterer fra nettverket.

## Angi systemspråk

- Velg [Systeminnstillinger]>[Språk]. **→** Det vises en språkliste.
- 2 Vri VELG-knapp for å velge systemspråk, og trykk deretter VELG-knapp for å bekrefte.

## Tilbakestill alle innstillingene

- 1 Velg[Systeminnstillinger]>[Fabrikkinnst.].
- 2 Drei SELECT-knappen for å velge et alternativ, og trykk deretter SELECT-knappen for å bekrefte.
	- [ $|a|$ : Tilbakestill radioen til fabrikkstandardstatus.
	- [Nei]: Gå tilbake til forrige meny.

## Sjekk informasjon om programvareoppdatering

Velg [Systeminnstillinger]>[Programvareo ppdatering].

- 2 Vri VELG-knapp for å velge et alternativ eller subalternativ, og trykk deretter VELGknapp for å bekrefte.
	- **[Auto-sjekkinnstilling]:** velg om du vil sjekke nye programvareversjoner med jevne mellomrom.
	- [Sjekk nå]: se etter nye programvareversjoner umiddelbart.

#### Merk

Hvis radioen oppdager at ny programvare er tilgjengelig,spør den om du vil fortsette med en oppdatering. Hvis du er enig, lastes den nye programvaren ned og installeres. Før programvareoppgradering, må du forsikre deg om at radioen er koblet til en stabil strømtilkobling. Frakobling av strømmen under programvareoppdatering kan skade produktet.

## Kjenn programvareversjonen

 $\text{Velg}$  [Systeminnstillinger] > [Info]. **→** Den gjeldende programvareversjonen vises.

## Juster innstillingene for bakgrunnsbelysning

- 1 Velg [Systeminnstillinger]  $>$ [Bakgrunnsbelysning].
- 2 Vri VELG-knapp for å velge et alternativ eller subalternativ, og trykk deretter VELGknapp for å bekrefte.
	- [Tidsavbrudd]: velg en tidsavbruddsperiode for bakgrunnsbelysning på skjermen.
	- **[På-nivå]**: velg lysstyrkenivå for bakgrunnsbelysningen.
	- [Dimnivå]: velg en lysstyrke på skjermen blant Medium, Lav ogAv.

## <span id="page-19-0"></span>10 Bruk hovedmenyen

- 1 larbeidsmodus, trykk  $\hat{\mathfrak{a}}$  for å få tilgang til toppmenyen.
- 2 Vri VELG-knappen gjentatte ganger for å velge [Hovedmeny].
- 3 Trykk VELG-knappen for å bekrefte.
- 4 Gienta trinn 2 til 3 for å velge et alternativ.
	- **[Internettradio]**: velg Internettradiomodus.
	- **[Podkaster]**: velg radiomodus for podcasts.
	- **Spotifyl: velg Spotify-modus.**
	- **[DAB]**: velg DAB-modus.
	- **[FM]**: velg FM-modus.
	- • [Bluetooth]: velg Bluetooth-modus.
	- **[Innsovning]**: still inn dvale-tidsur.
	- [Alarmer]: still inn alarmtid.
	- [Systeminnstillinger]: juster systeminnstillinger (se kapittelet "Bruk systeminnstillingsmeny").

#### Merk

- Hvis det ikke trykkes noen knapp innen 15 sekunder, avsluttes menyen.
- • Du kan også trykke på KILDE for å velge en modus: Internettradio, podcaster, Spotify DABradio, FM-radio eller Bluetooth.

## Still klokke og alarm

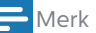

- • Du kan stille inn to alarmer på forskjellige tidspunkter.
- • For å få alarmen til å fungere normalt,må du forsikre deg om at klokken er riktig innstilt.
- $1$  Velg [Hovedmeny] > [Alarmer].
	- Hvis klokken ikke er stilt inn, får du en melding om å stille klokken.
- 2 Trykk OK for å fortsette.
	- **→** Dagtallet blinker.
- 3 Vri VELG-knappen for å stille inn dagen, og trykk deretter VELG-knappen for å bekrefte.
	- ← Månedstallet blinker.
- $4$  Gjenta trinn 3 for å angi henholdsvis måned, år og ti.
	- → Alternativene [Alarm I: av [00:00]] og [Alarm 2: av [00:00]] vises.

 $\overline{\mathbb{H}}$  Alarms Alarm 1: Off (00:00) Alarm 2: Off [00:00]

- ${\bf 5}~\,$  Gjenta trinn 3 for å velge <code>[Alarm I:av</code> [00:00]]>[Aktiver:] [Av].
- 6 Gjenta trinn 3 o aktiver t / eller deaktiver alarmtimeren .
	- [Av]: deaktiver alarmtiden.
	- [Daglig]: alarmen går av hver dag.
	- [Én gang]: alarmen går av bare én gang.
	- [Helger]: alarmen går av på lørdager og søndager.
	- **[Ukedager]**: alarmen høres hver dag fra mandag til fredag.
- 7 Gjenta trinn 3 for å velge [Tid], og angi deretter alarmtiden.
- $8$  Gjenta trinn 3 for å velge  $[Modus]$ , og angi deretter alarmkilden.
	- [Summer]: velg summer som alarmkilde.
	- [Internettradio]: velg den sist lyttede Internett-radiostasjonen som alarmkilde.
	- **[DAB]**: velg den sist lyttede DABradiostasjonen som alarmkilde.
	- **[FM]**: velg den sist lyttede FMradiostasjonen som alarmkilde.
- <span id="page-20-0"></span>9 Gjenta trinn 3 for å velge [Forhåndsinnstilling], og velg deretter den sist hørte stasjonen, eller en forhåndsinnstilt radiostasjon som alarmkilde.
- 10 Gjenta trinn 3 for å velge [Volum:], og angi deretter alarmvolumet.
- 11 Gienta trinn 3 for å velge [Lagre]. Alarm I er stilt inn.
- 12 Gjenta trinn 5 til 11 for å stille inn alarm 2.

#### Merk

- • Når alarmen er aktivert, vises et alarmikon for Alarm 1 eller Alarm 2. Trykk på (1) på radioen for å stoppe alarmen.
- Du kan også gå til [Systeminnstillinger] > [Klokkeslett/dato] for å stille inn tid og dato (se "Bruke systeminnstillingsmeny" > "Still inn klokkeslett/dato").

### Still inn automatisk av

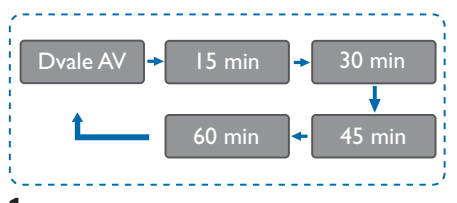

- $1$  Velg [Hovedmeny] > [Innsovning].
- 2 Trykk påVri VELG-knappen gjentatte ganger for å velge hviletidstiden (i minutter).
	- → Når [Innsovning DEAKT.] vises, deaktiveres dvale-timeren.

## <span id="page-21-0"></span>11 Andre funksjoner

## Spill av lyd gjennom Bluetooth

- **1** Trykk KILDE gjentatte ganger for å velge **[Bluetooth]** modus.
- 2 Trykk  $\oplus$  MENY for å få tilgang til menyen.<br>3 Vri VELG-knapp for å bla gjennom
- Vri VELG-knapp for å bla gjennom menyalternativene:
	- • Velg parmenyvalg, og trykk på VELG knapp og skriv inn Bluetooth oppdagbar ledetekst: Koble til en enhet til: PhilipsTAPR802, Bluetoothikonet som blinker betyr å søke etter sammenkoblingsstatus.
	- • På Bluetooth-enheten din må du aktivere Bluetooth og søke etter Bluetoothenheter som kan kobles sammen.
	- Velg [Philips TAPR802] som vises på enheten din for sammenkobling.
	- • Etter vellykket tilkobling, vises tilkoblet på displayet og Bluetooth-ikonet holder seg solid.
- 4 For å velge et alternativ, trykk VELG-knappen.
- $5$  Gjenta trinn 3 til 4 hvis noe underalternativ er tilgjengelig under ett alternativ.
	- For å gå tilbake til forrige meny, trykk  $\hat{\omega}$ .

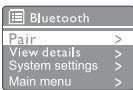

## Juster volumet

Under avspilling trykker du på + VOL gjentatte ganger for å justere volumet.

## Demp lyd

Under avspilling av musikk, trykk på demp for å dempe eller fortsette lyden.

## <span id="page-22-0"></span>12 Produktinformasjon

## Spesifikasjoner

#### Forsterker

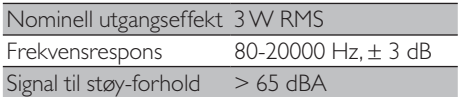

#### Wi-Fi

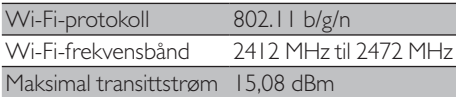

#### Tuner

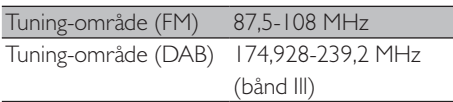

#### Høyttaler

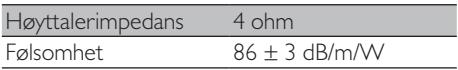

#### Bluetooth

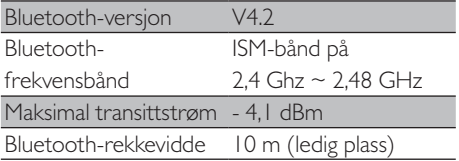

#### Generell informasjon

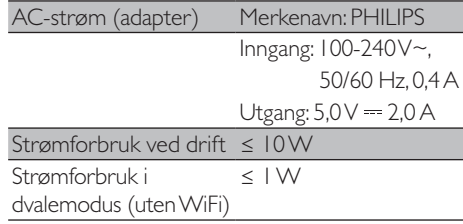

#### Dimensjoner

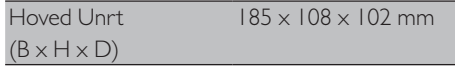

#### Vekt

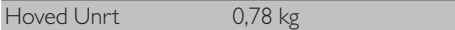

## <span id="page-23-0"></span>13 Feilsøking

#### Advarsel

• Huset på enheten skal aldri fjernes.

Forsøk aldri å reparere systemet selv, da dette kan ugyldiggjøre garantien.

Hvis du får problemer når du bruker denne enheten,må du sjekke følgende punkter før du ber om service. Hvis problemet fortsatt ikke er løst, kan du gå til Philips webside (<www.philips.com/support>).Når du kontakter Phillps, må du forsikre deg om at enheten er i nærheten og at modellnummeret og serienummeret er tilgjengelige.

#### Ingen strøm

- Forsikre deg om at strømstøpselet til klokkeradioen er ordentlig tilkoblet.
- Forsikre deg om at det er strøm i kontakten.

#### Ingen lyd eller dårlig lyd

- Juster volumet.
- Sjekk om radioen er dempet eller at radiostasjonen fremdeles er buffert.
- • Trekk helt ut og juster posisjonen til radioantennen.
- Hold radioen borte fra andre elektroniske enheter for å unngå radioforstyrrelser.
- • KontrollerWiFi-nettverkstilkoblingen.
- Roter og juster plasseringen av WiFi-antennen.

#### Ingen respons fra enheten

- Koble fra og koble til strømkontakten igjen, og slå deretter på radioen igjen.
- Sjekk om radioen er i dvalemodus. Hvis ja, slå på radioen.

#### Dårlig radiomottak

Hold radioen borte fra andre elektroniske enheter for å unngå radioforstyrrelser.

- Trekk helt ut og juster posisjonen til radioantennen.
- Kontroller WiFi-nettverkstilkoblingen. Roter og juster plasseringen avWiFi-antennen.

#### Utilstrekkelig WiFi-signalstyrke

- Sjekk avstanden mellom ruteren og radioen.
- Roter og juster plasseringen av WiFi-antennen.

#### Kan ikke koble til WiFi-nettverket

- Sjekk om den trådløse ruteren er slått av.
- Sjekk om den trådløse ruteren din støtter WPS. Bruk riktig installasjonsmetode (PBC eller PIN) for å koble denWPS-støttede ruteren til radioen. Se eventuelt i brukerhåndboken til den trådløse ruteren for hvordan du konfigurerer WiFi-tilkobling.
- Konfigurer WiFi-innstillingene igjen (se "Kom i gang" > "Utfør første oppsett" og "Bruk systeminnstillingsmeny" > "Juster nettverksinnstillinger").

#### Noen stasjoner fungerer ikke alltid

- Noen stasjoner kan bare støtte et begrenset antall lyttere. Hvis du prøver igjen etter noen minutter, vil du kunne lytte til stasjonene.
- Stasjonen kringkaster ikke. Prøv igjen senere.

#### Noen stasjoner forsvinner fra stasjonslisten

Når en stasjon slutter å kringkaste på Internett, blir den fjernet fra listen. Radioen vil sjekke konstant hvis stasjonen er på lufta. Hvis den starter sendingen på nytt, vil den bli ført tilbake til stasjonslisten.

#### Alarmen fungerer ikke

Still inn klokken / alarmen riktig.

## <span id="page-24-0"></span>14 Merknad

Eventuelle endringer eller modifikasjoner som gjøres på denne enheten som ikke er uttrykkelig godkjent av MMD Hong Kong Holding Limited, kan ugyldiggjøre brukerens myndighet til å betjene utstyret.

### Samsvar

 $\epsilon$ 

Herved erklærer MMD Hong Kong Holding Limited at dette produktet er i samsvar med de grunnleggende kravene og andre relevante bestemmelser i direktiv 2014/53/EU. Du kan finne samsvarserklæringen på <www.philips.com/support>.

#### Omsorg for miljøet

Kassering av gammelt produkt og batteri

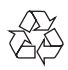

Produktet ditt er designet og produsert med høykvalitets materialer og komponenter som kan resirkuleres og gjenbrukes.

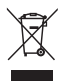

Dette symbolet på et produkt betyr at produktet er omfattet av europeiske direktiv 2012/19/EU.

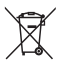

Dette symbolet betyr at produktet inneholder batterier som er dekket av det europeiske direktivet 2013/56/EU, og som ikke kan kastes sammen med vanlig husholdningsavfall.

Informer deg om det lokale separate innsamlingssystemet for elektriske og elektroniske produkter og batterier. Følg lokale regler og kast aldri produktet og batteriene med vanlig husholdningsavfall. Riktig avhending av gamle produkter og batterier bidrar til å forhindre negative konsekvenser for miljøet og menneskers helse.

#### Ta ut engangsbatteriene

For å fjerne engangsbatteriene, se avsnittet om installasjon av batteri.

#### Miljøinformasjon

All unødvendig emballasje er utelatt.Vi har forsøkt å gjøre emballasjen enkel å dele opp i tre materialer: papp (eske), polystyrenskum (vattering) og polyetylen (poser, beskyttende skum.) Systemet ditt består av materialer som kan resirkuleres og gjenbrukes hvis de er demontert av et spesialisert selskap.Vennligst følg de lokale forskriftene om avhending av emballasjemateriell, uttjente batterier og gammelt utstyr.

## Varemerkeinformasjon

## **& Bluetooth**®

Bluetooth® ordmerke og logoer er registrerte varemerker tilhørende Bluetooth SIG, Inc. og all bruk av slike merker av MMD Hong Kong Holding Limited er under lisens.Andre varemerker og handelsnavn er de tilhørende eierne.

Klasse II-utstyrssymbol

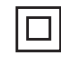

Dette symbolet indikerer at enheten har et dobbeltisolert system.

Spotify-programvaren er underlagt tredjepartslisenser, som finnes her: [www.spotify.com/connect/third-party-licenses.](www.spotify.com/connect/third-party-licenses)

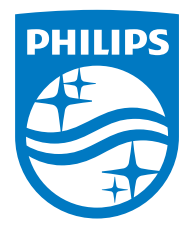

Spesifikasjoner kan endres uten varsel.

Philips og Philips Shield Emblem er registrerte varemerker for Koninklijke Philips NV og brukes under lisens. Dette produktet produseres av og selges under ansvaret til MMD Hong Kong Holding Limited eller et tilknyttet selskap, og MMD Hong Kong Holding Limited er garantien i forhold til dette produktet.

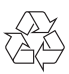